#### **Product Features**

# HP Series Smart Solar Charge Controller HP2410/HP2420/HP2420-S **User Manual**

Manual version: 1. 01 The contents of this manual are subject to change without prior notice.

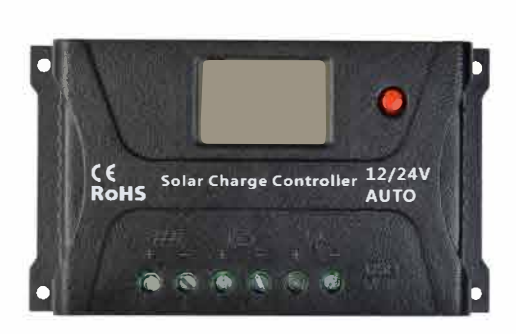

**goinggreen@paragonenergy.ca**

### **www.paragonenergy.ca**

### 1. 12V/ 24 V system voltages are automatically recognized.

2. An upgraded 3-stage PWM charging algorithm is adopted. Application of an equalizing charging to the battery periodically or when over discharged, can effectively prevent the battery from non-equalization and sulfuration, thus extending the battery's service life. 3. With temperature compensation employed, charging parameters can be automatically adjusted.

4. A wide range of load working modes facilitate the product's application to different types of load.

5. The product provides overcharge, over-discharge, overload protection, as well as short**circuit protection.** 

**6. By virtue of an advanced load starting method, large-capacitance loads can be started**  smoothly.

**7. The product provides a dot matrix graphic LCD screen and a human-machine interface with a** key.

**8. The user-friendly design of browser and dynamic interfaces ensure convenient and intuitive operations.** 

**9. Boasting an industrial grade design, the product can fimction well in various tough conditions.** 

10. TVS lighting protection is adopted.

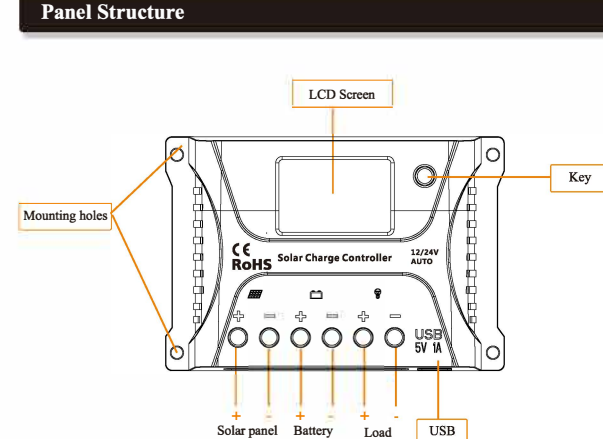

#### **Installation Instructions and Precautions**

#### **1. The controller shall be installed securely, and its dimensions are as follows:**  HP24 **IO** External dimensions: 103x71 x36(mm) Installation dimensioos:96x60 (mm) HP2420/HP2420-S External dimensions: $130\times75\times38$  (mm)

Installation dimensions:122x64(mm)

#### **2.Installation bole diameter:3.S(mm)**

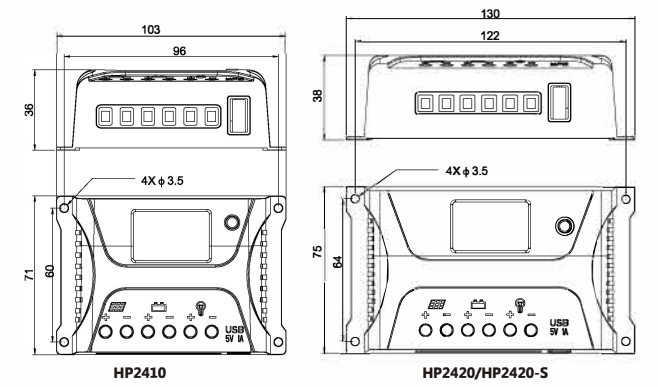

#### **3. Operation Instructions**

a)Step I: Connect the battery. If the connection is correct, the controller screen lights up; otherwise, check whether the connection is correct.

b)Step 2: Connect the solar panel. If sunlight is present and strong enough (the solar panel voltage is greater than battery voltage), the sun icon on the LCD screen is on; otheiwise, check whether the connection is correct. c)Step 3: Connect the load. Connect the load leads to the controller's load output terminal, and the current shall not exceed the controller's rated current.

**4.As the controller generates heat during operation, it is recommended that the controller be installed in an environment with good ventilation conditions. S.Choose cables with large enough capacity for connection, in case too much loss incurred on the lines causes the controller to misjudge.** 

**6.The controller has a common positive pole inside. If grounding is needed, ground the positive pole.** 

7.lt's important to fully charge the battery regularly. At least once full charging every **month is recommended, and failure to do that may cause permanent damage to the**  battery. Only when in-flow energy outpaces out-flow energy can the battery be charged fully. Users shall bear this in mind when configuring the system.

**8.Check whether the controller's each connection terminal is tightened securely; if not, it may suffer damage when there is excessive current.** 

### **State Indicators**

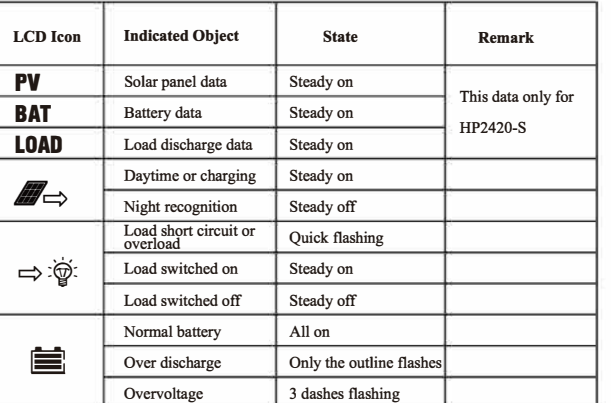

# **LCD Screen Illustration**

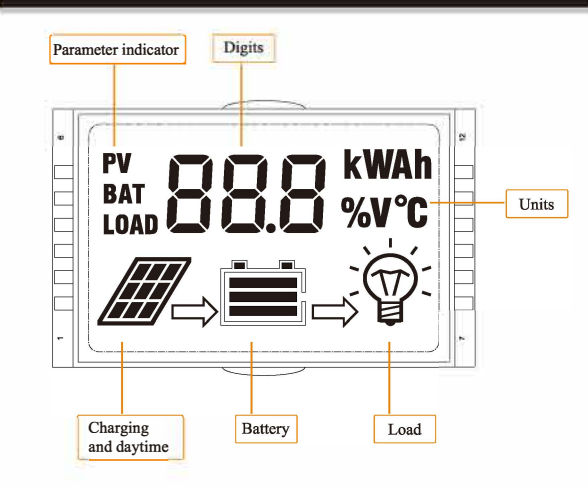

# **Browsing Menu on LCD Screen**

The following menus are shown in an automatic cycle on the screen, with an interval of 3s. 1. The figure 1 is for the model HP2410 and HP2420.

![](_page_1_Figure_2.jpeg)

![](_page_1_Picture_3.jpeg)

figure 1

2. The figure 2 is for the model HP2420-S. (Adding charging and discharging current display).

![](_page_1_Figure_6.jpeg)

### **Setting Menu on LCD Screen**

Long press the key in any mode to enter the load mode setting interface, and the load mode begins to flash. Short press the key to adjust the load mode, and long press the key again to save and exit mode setting or wait for 10s to let the system save and exit automatically.

![](_page_1_Figure_10.jpeg)

# **Five load Working Modes**

1. Pure light control (0): When sunlight disappears and the light intensity drops to the starting point, the controller initiates a one minute delay (settable) to confirm the starting signal, and then switches on the load for operation. When sunlight emerges and the light intensity reaches the starting point, the controller initiates a one minute delay to confirm the shutting-down signal, and then shuts down the output to stop the load's operation.

2. Light control + time control (1 to 14): The starting process is the same as pure light control. After operating for a preset period of time (settable from 1 to 14 hours), the load stops operation automatically.

3. Manual mode (15): In this mode, the user can switch the load on or off by the key, no matter whether it's day or night.

4. Debugging mode (16): In cases of 6V with light signals, the load will be shut off. In cases of 5V (varies according to the preset light controlled voltage and system voltage) without light signals, the load will be switched on. This mode enables fast check of the correctness of system installation during installation and debugging. 5. Normal on (17): The energized load keeps in output state.

![](_page_1_Picture_193.jpeg)

# **Manually Switching On/Off Load**

When the load mode is set to 15 (manual mode), short press the key (non-setting mode) in any interface to switch on or off the load.

![](_page_1_Figure_19.jpeg)

Note: As load start is a type of soft start, display of the load icon on the LCD screen will be delayed after the load is switched on.

# **Overload and Short Circuit Recovery**

Overload and short circuit automatic recovery time: 5s at the 1st time; 10s at the 2nd time; 25s at the 3rd time; 30s at the 4th time; at the 5th time, manual recovery or automatic recovery the next day.

#### **Error Code List**

![](_page_1_Picture_194.jpeg)

# **Common Problems and Solutions**

![](_page_1_Picture_195.jpeg)

# **Technical Data Sheet**

![](_page_1_Picture_196.jpeg)

Material Code: 102858